# **STUDY scripting**

a strand was a series of the summer was the series of the strand of the strand was the strand of the strand was to the strand was to the

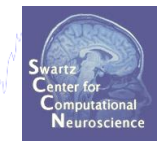

- **Build a STUDY from command line**  $\mathbf 1$ .
- **2. STUDY structure details**
- 3. Cluster ERP image
- 4. Using STUDY raw data

# **Build a STUDY**

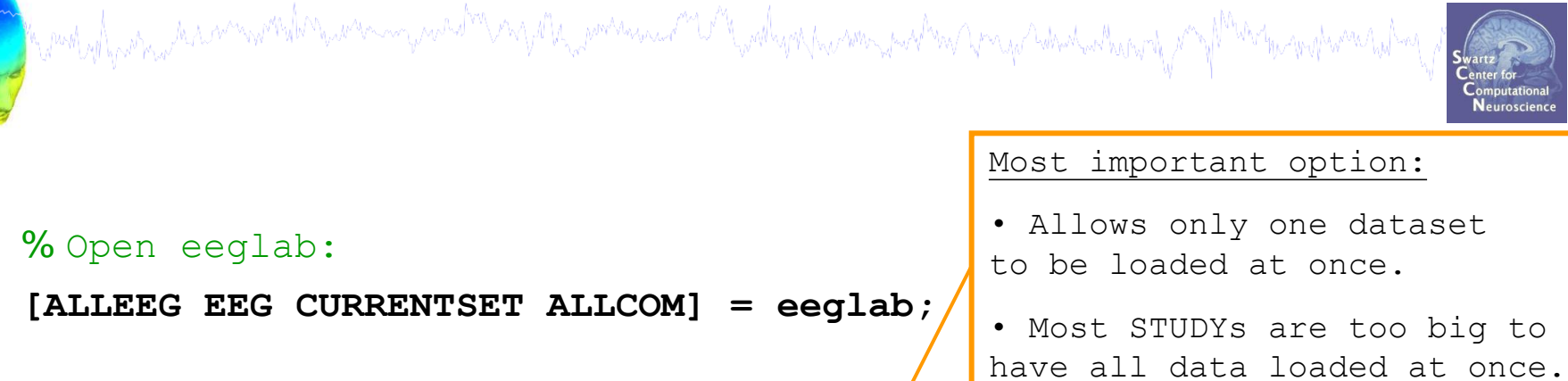

# % Set memory options: **pop\_editoptions( 'option\_storedisk', 1, 'option\_savetwofiles', 1,... 'option\_saveica', 1, 'option\_single', 0, 'option\_memmapdata',… 0, 'option\_computeica', 1, 'option\_scaleicarms', 0,… 'option\_rememberfolder', 1);**  % saves a file 'eeg\_options.m' to your current working directory % Initialize EEGLAB/STUDY variables:

**STUDY = []; CURRENTSTUDY = 0; ALLEEG=[]; EEG=[]; CURRENTSET=[];**

# **Build a STUDY**

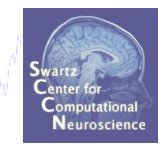

% Faster alternative to building a STUDY manually % Example STUDY: 13 subjects, 3 conditions

mont of the street with the street of the street of the street of the street of the street of the street of the

% Define variables:

```
basedir = 'C:\...\EEGLAB_Workshop\STUDY\';
setnames = {'Memorize.set','Ignore.set','Probe.set'};
conds = {'Memorize','Ignore','Probe'};
subjs = {'S01','S02','S03','S04','S05','S06','S07',…
'S08','S09','S10','S11','S12','S13'};
studyname = 'Sternberg';
taskname = 'Sternberg';
savename = 'mystern.study';
```
# **Load dataset info from commandline**

wand yn fran yn a amwyntado y war y y gwyntafau yn y dy gan y gyn y gyn y gyn y gyn y gyn y gyn y gyn y gyn y gyn y gyn y gyn y gyn y gyn y gyn y gyn y gyn y gyn y gyn y gyn y gyn y gyn y gyn y gyn y gyn y gyn y gyn y gyn

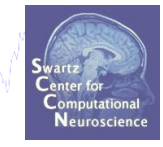

**% Now loop through subjects and add to the STUDY:**

- index = 1; **% initialize STUDY index**
- for subj = 1:length(subjs) **% for each subject**

```
 for cond = 1:length(setnames) % for each condition
```
datset =  $[basedir, subjs{subj}, \cdot\', setnames{cond}];$  & concatenate strings

[STUDY ALLEEG] = **std\_editset**( STUDY, ALLEEG,'name',studyname,'task', taskname,...

'commands',{{'index',index,'load',datset}, {'index',index,'subject',subjs{subj}},...

{'index',index, 'session', 1}, {'index',index, 'group', 1},...

{'index',index,'condition', conds{cond}}, {'index',index,'dipselect',.12}},...

'inbrain','on', 'updatedat','off',...

'savedat', 'off', 'filename', [basedir,savename]);

index = index + 1; **%** update set file index

```
 CURRENTSTUDY = 1; EEG = ALLEEG; CURRENTSET = [1:length(EEG)]; % reassign EEGLAB variables
```

```
 [STUDY, ALLEEG] = std_checkset(STUDY, ALLEEG); % check STUDY for consistency
```
end;

```
end;
```
**eeglab redraw**

# **STUDY scripting**

a strand was a series of the summer was the series of the strand of the strand was the strand of the strand was to the strand was to the

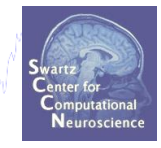

- **Build a STUDY from command line**  $\mathbf 1$ .
- **2. STUDY structure details**
- 3. Cluster ERP image
- 4. Using STUDY raw data

which in the security of the summer which are the summer with the contraction of the summer of the summer which

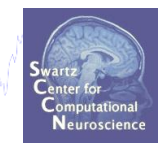

# **How are IC and subject/dataset**

# **information stored in the STUDY structure?**

# **STUDY structure**

**STUDY =** 

 **name: 'Sternberg'**

med algorian have marked mars my med mar parama med have halved mars mars wat mar para hand was

- **task: 'Sternberg'**
- **datasetinfo: [1x39 struct]**
	- **notes: ''**
	- **filename: 'stern.study'**
	- **filepath: 'C:\Users\julie\Documents\Workshops\Mallorca\STUDY'**
	- **history: [1x7332 char]**
	- **subject: {1x13 cell}**
		- **group: {''}**
	- **session: []**
	- **condition: {'ignore' 'memorize' 'probe'}**
		- **setind: [3x13 double]**
			- **etc: [1x1 struct]**
		- **preclust: [1x1 struct]**
			- **cluster: [1x1 struct]**
			- **changrp: [1x71 struct]**
				- **saved: 'yes'**

**>>**

# **Subject info in STUDY structure**

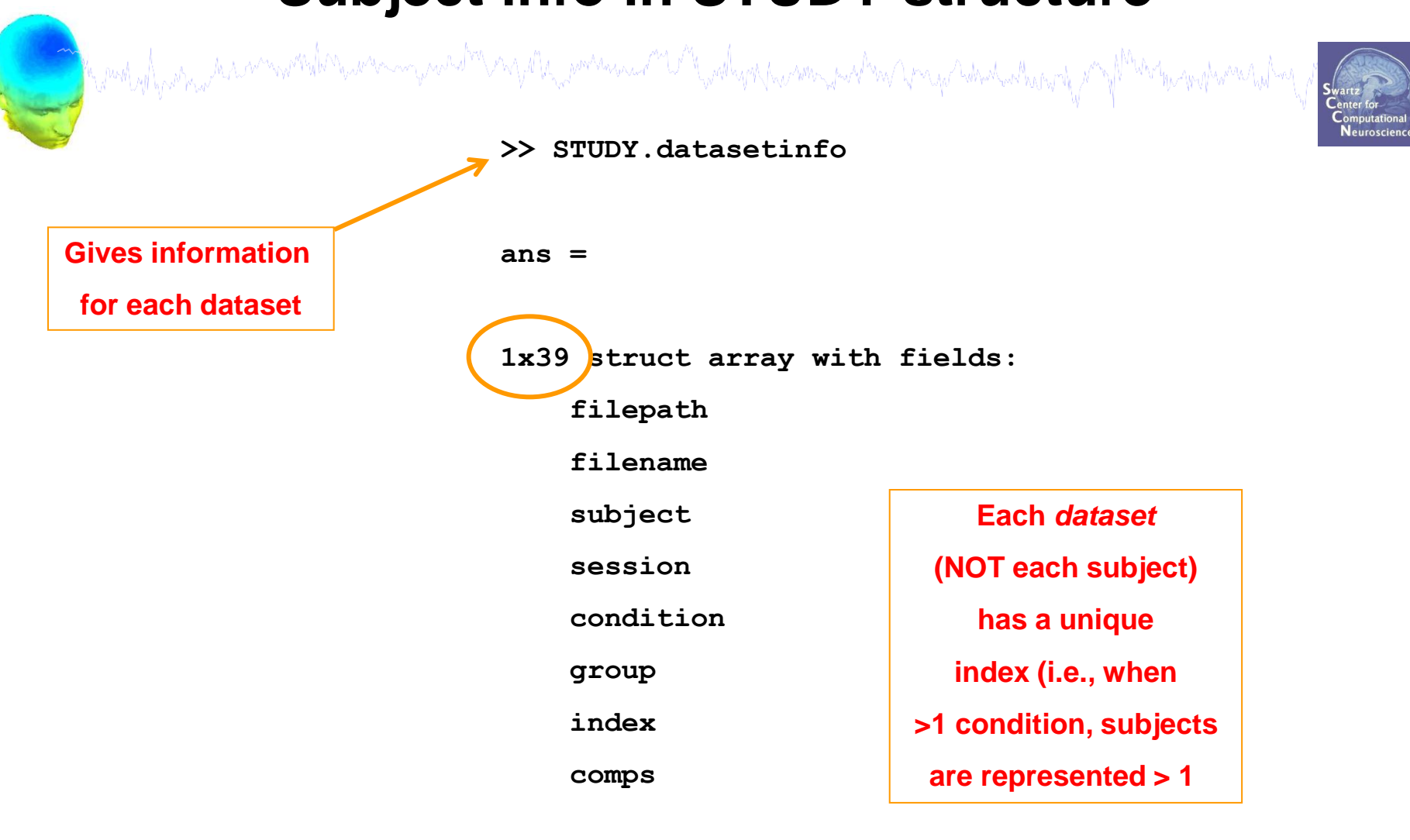

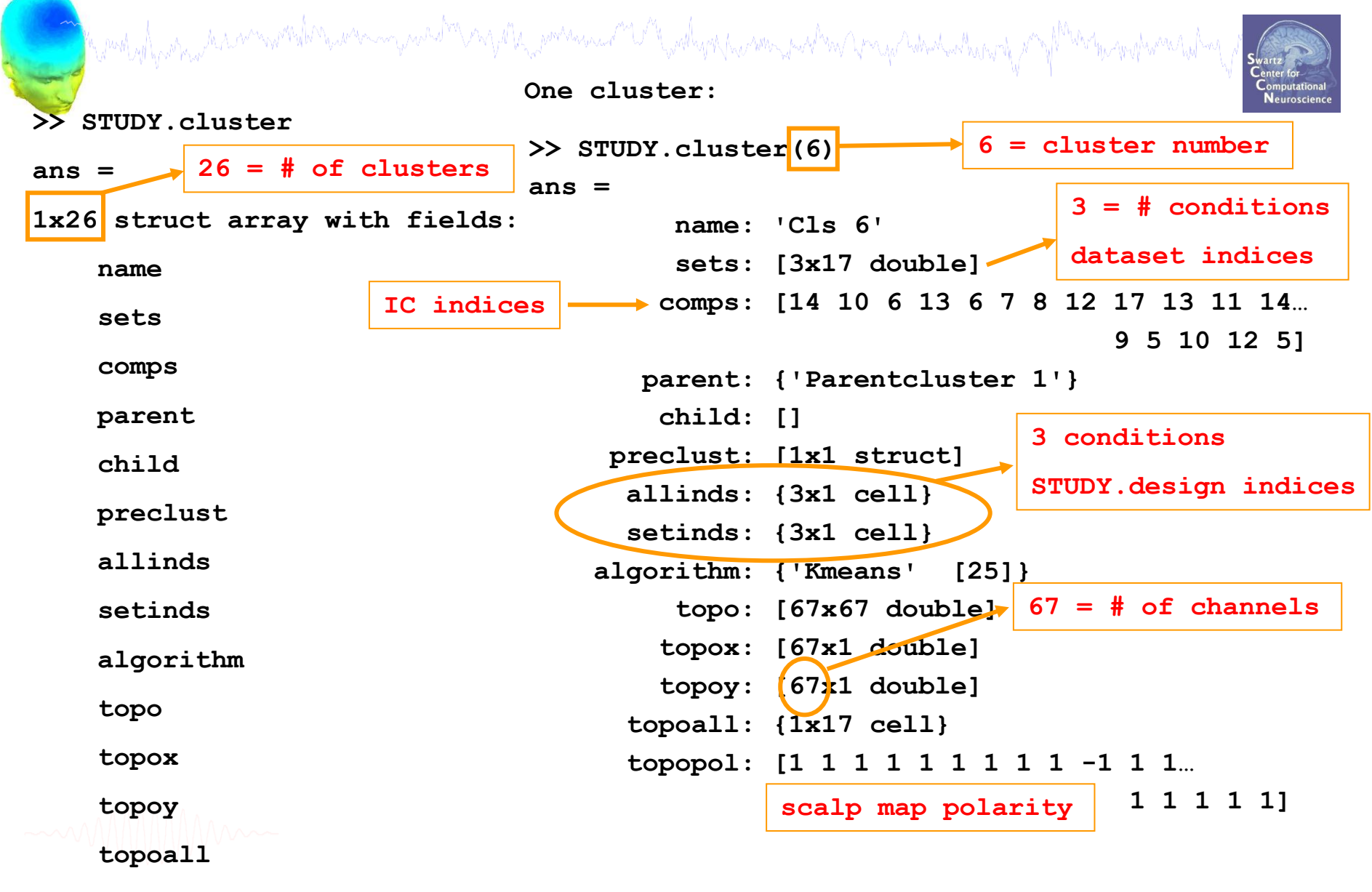

 **topopol**

completions than monother man monother and the monother contractions of the collection of the monother of the

**>> STUDY.cluster(6)**

#### **ans =**

 **name: 'Cls 6' sets: [3x17 double] comps: [14 10 6 13 6 7 8 12 … ] parent: {'Parentcluster 1'} child: [] preclust: [1x1 struct] allinds: {3x1 cell} setinds: {3x1 cell} algorithm: {'Kmeans' [25]} topo: [67x67 double] topox: [67x1 double] topoy: [67x1 double] topoall: {1x17 cell} topopol: [1 1 1 1 1 1 1 1 1 … ]**

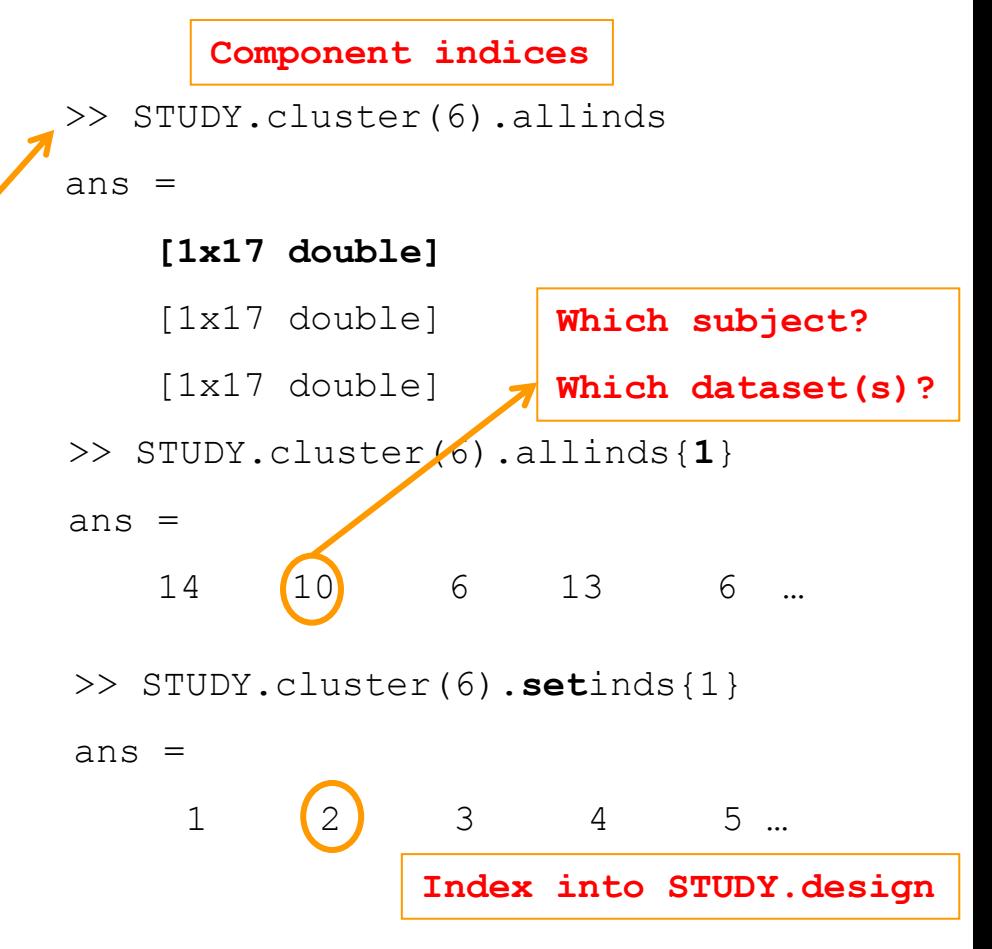

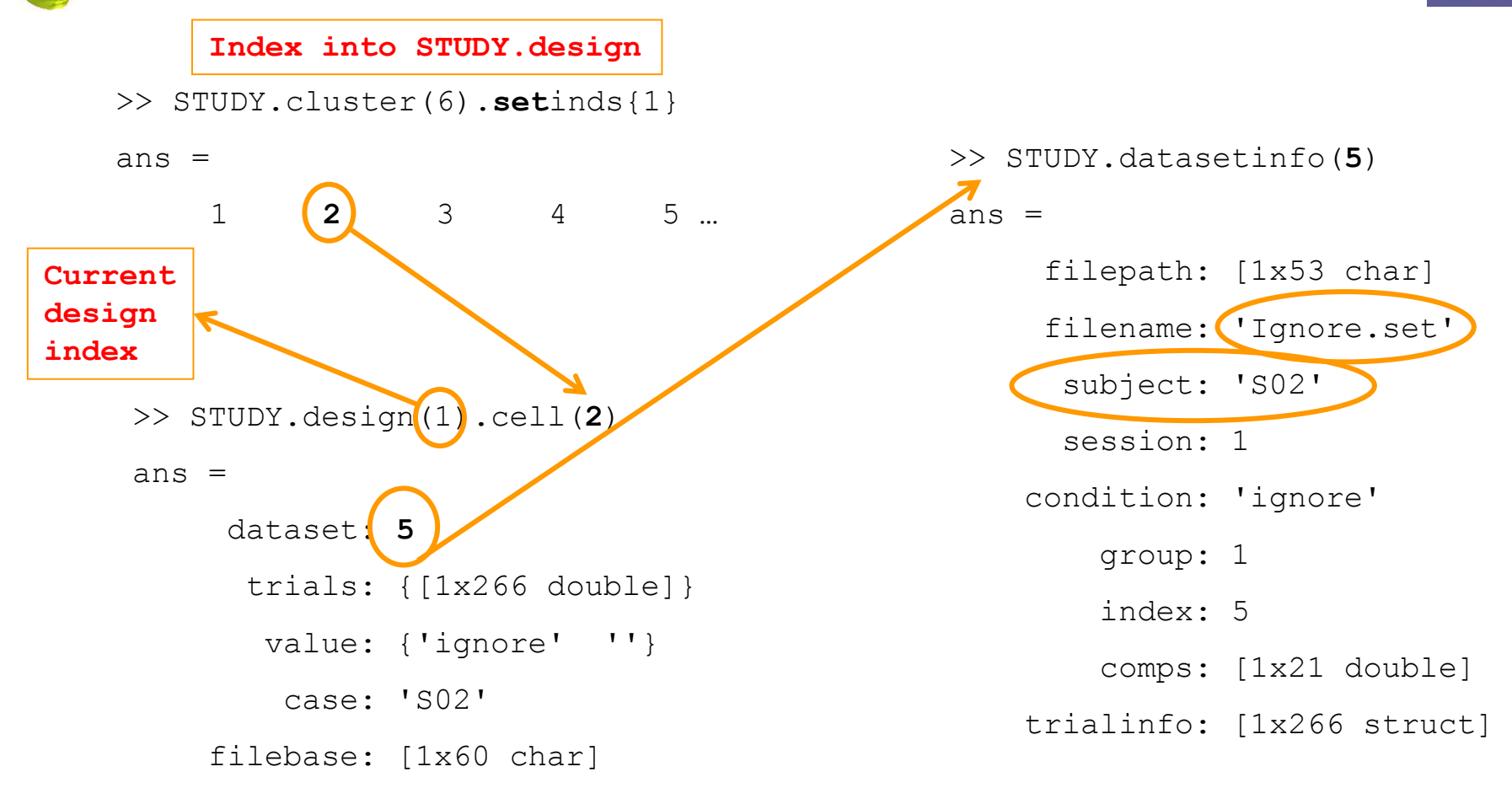

# **STUDY scripting**

a strand was a series of the summer was the series of the strand of the strand was the strand of the strand was to the strand was to the

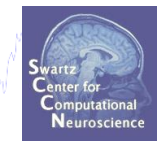

- **Build a STUDY from command line**  $\mathbf 1$ .
- **2. STUDY structure details**
- 3. Cluster ERP image
- 4. Using STUDY raw data

# **Cluster ERP image**

want yn f<sub>er</sub>wys it a amwyntal Mawnem yn ach<sup>on</sup> yn y 19 ta, pommaai <sup>an</sup> U<sup>n</sup> fydlyn fyw mai ym yn ym yn Awbaithwyn y M<sup>ha</sup>n than propymai tyf<sup>la</sup>

**Purpose** of ERP image:

- Observe single-trial dynamics of an IC activation (or power)

**Purpose** of *CLUSTER* ERP image:

- Observe single-trial dynamics of multiple *matched* ICs from several subjects

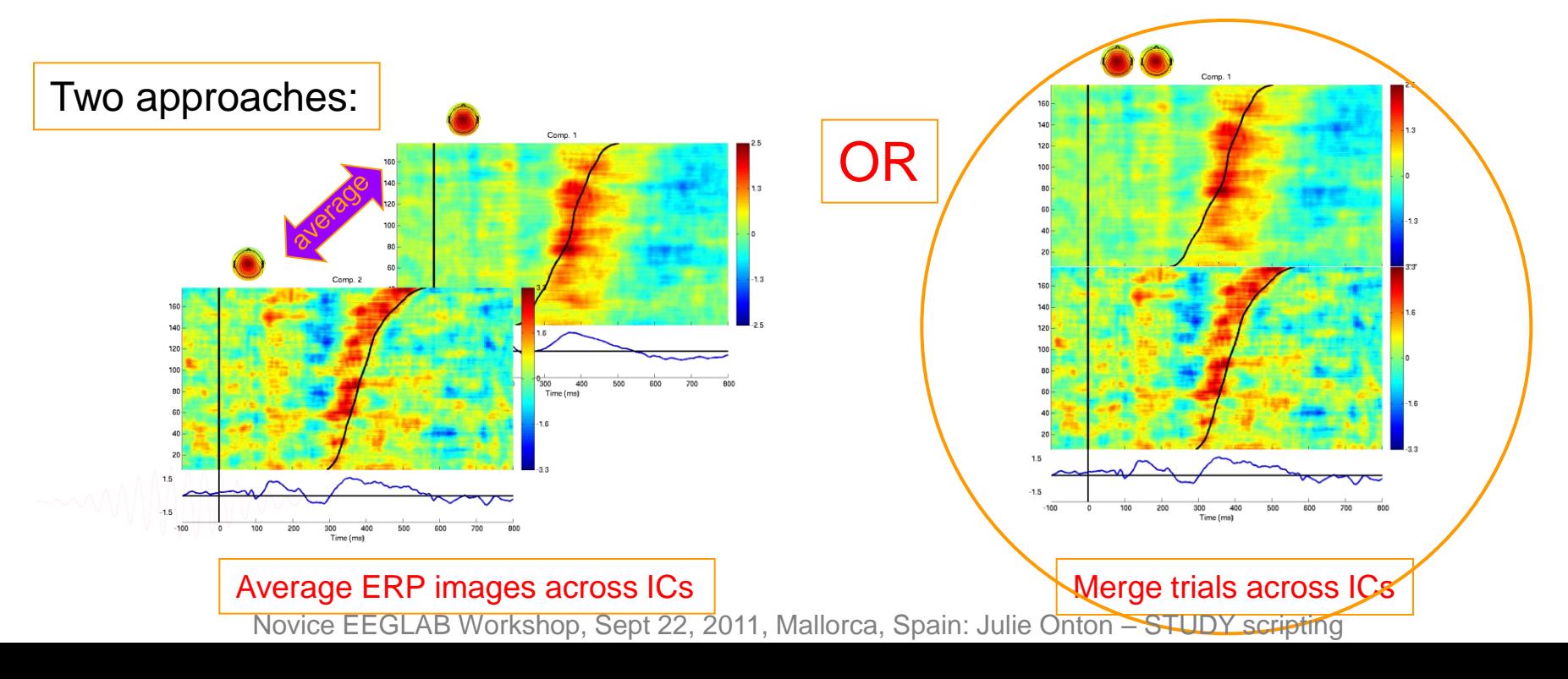

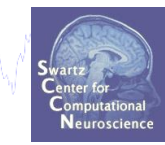

# **Cluster ERP image: match polarity**

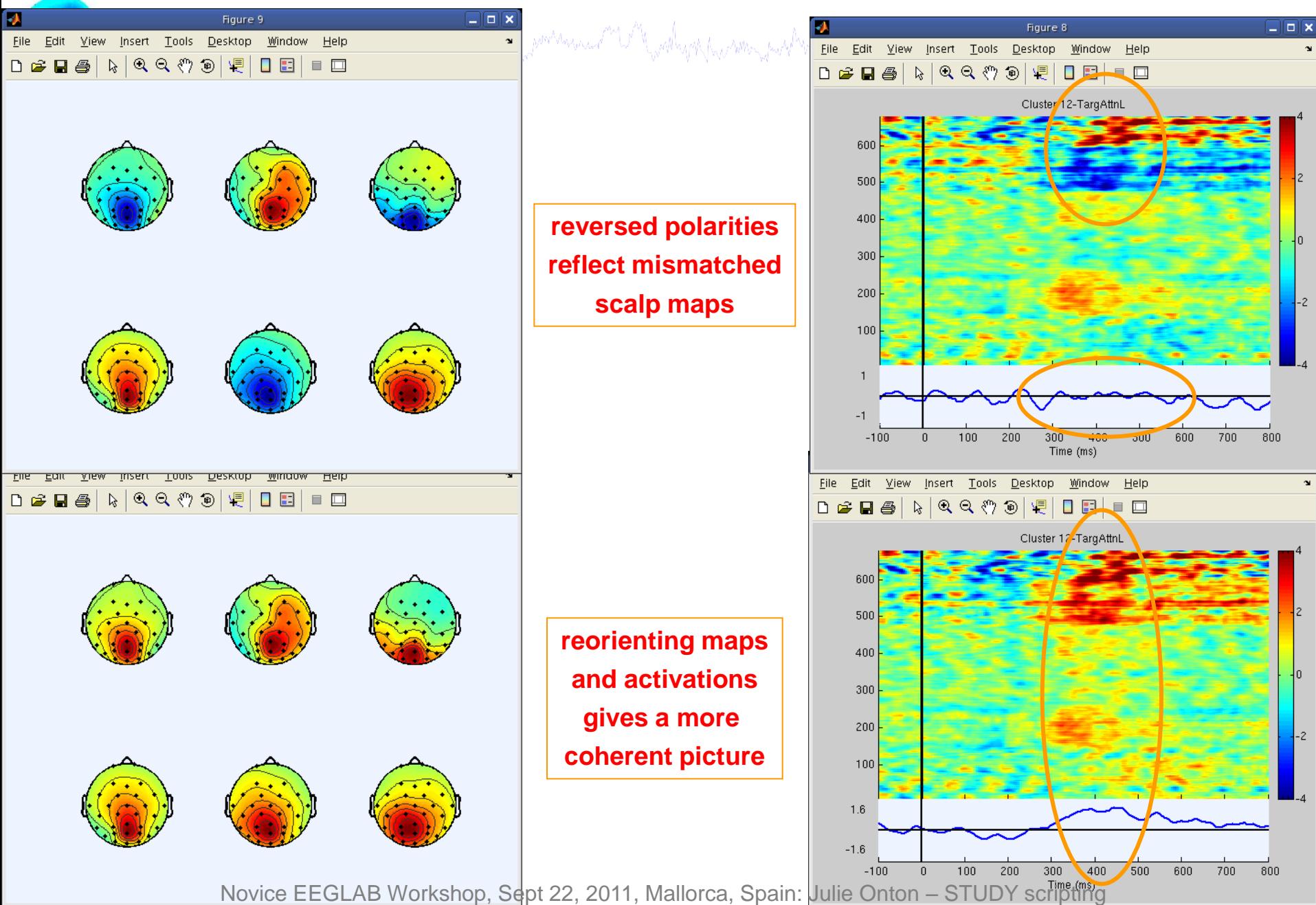

# **Movie of IC scalp map over time**

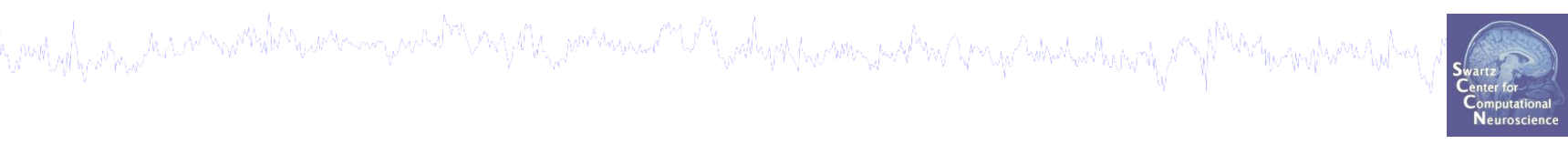

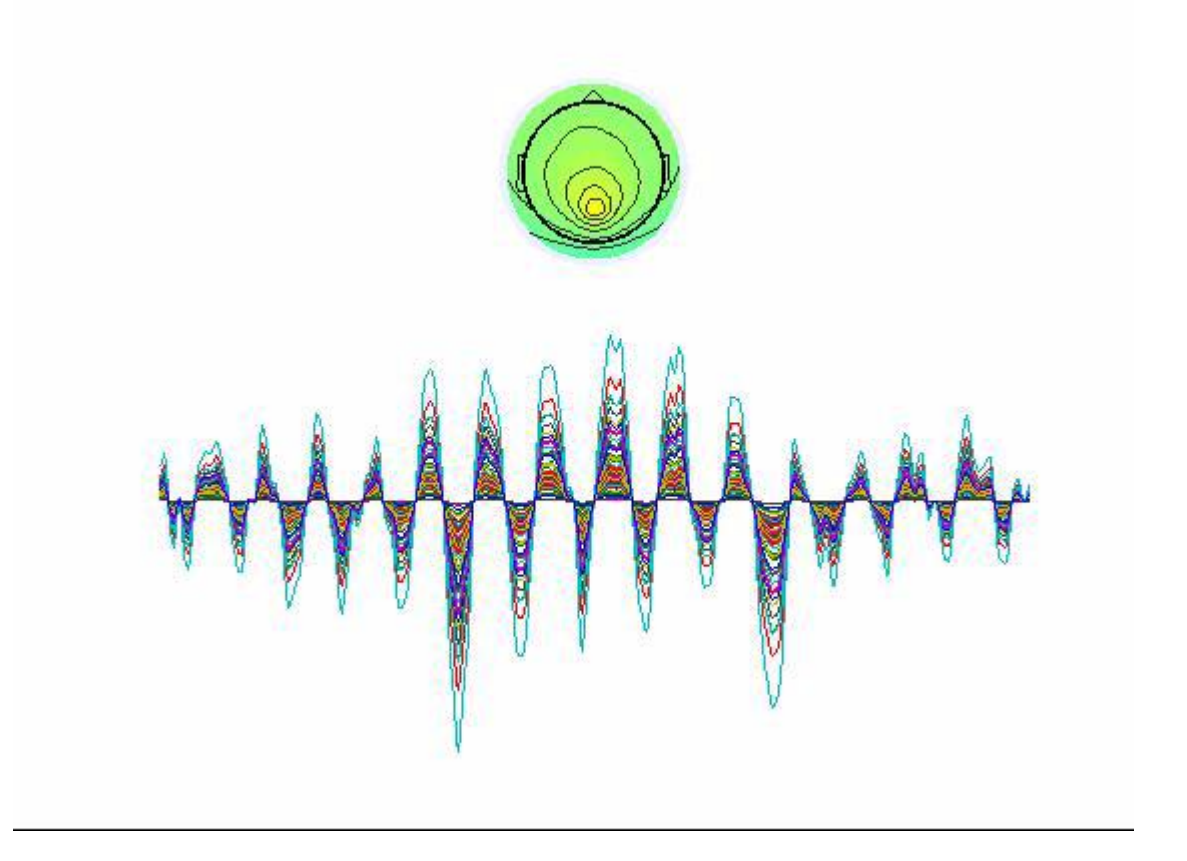

# **Matching activation polarity**

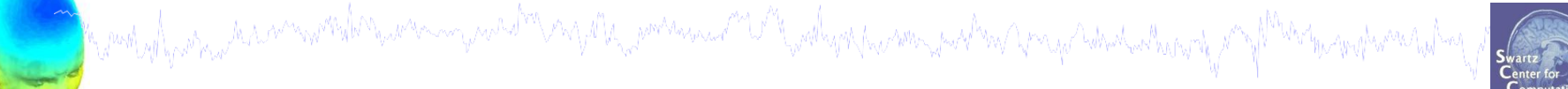

View and edit current component clusters -- pop clustedit()

 $\Box$ olx

**Neuroscie** 

#### Study 'Attention': 181 of 181 components clustered

л

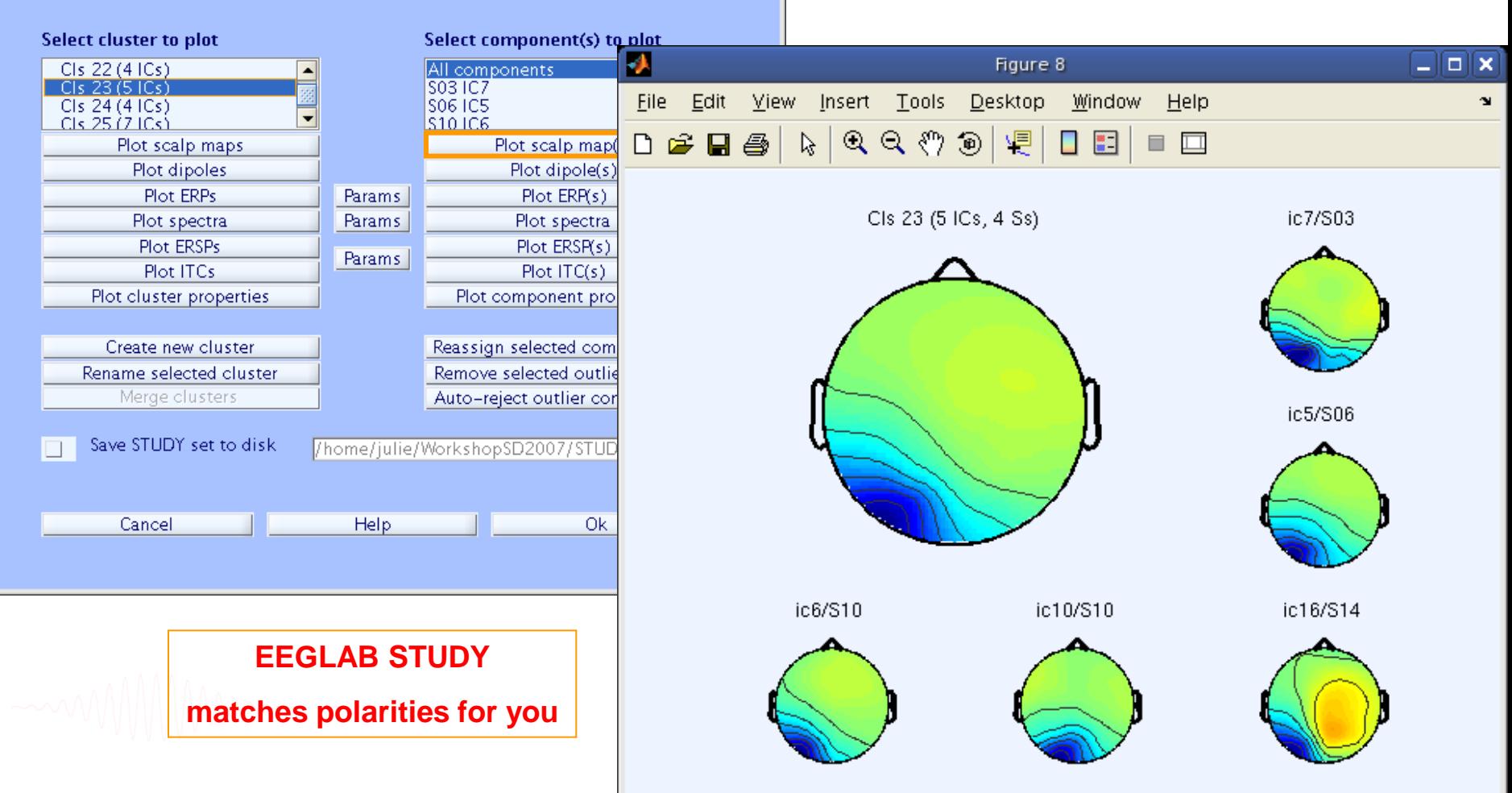

# **Matching activation polarity**

ment of parameter and the summer was the myster and the contraction of the contraction of the summer and the summer was to the

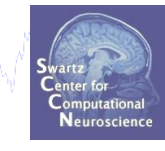

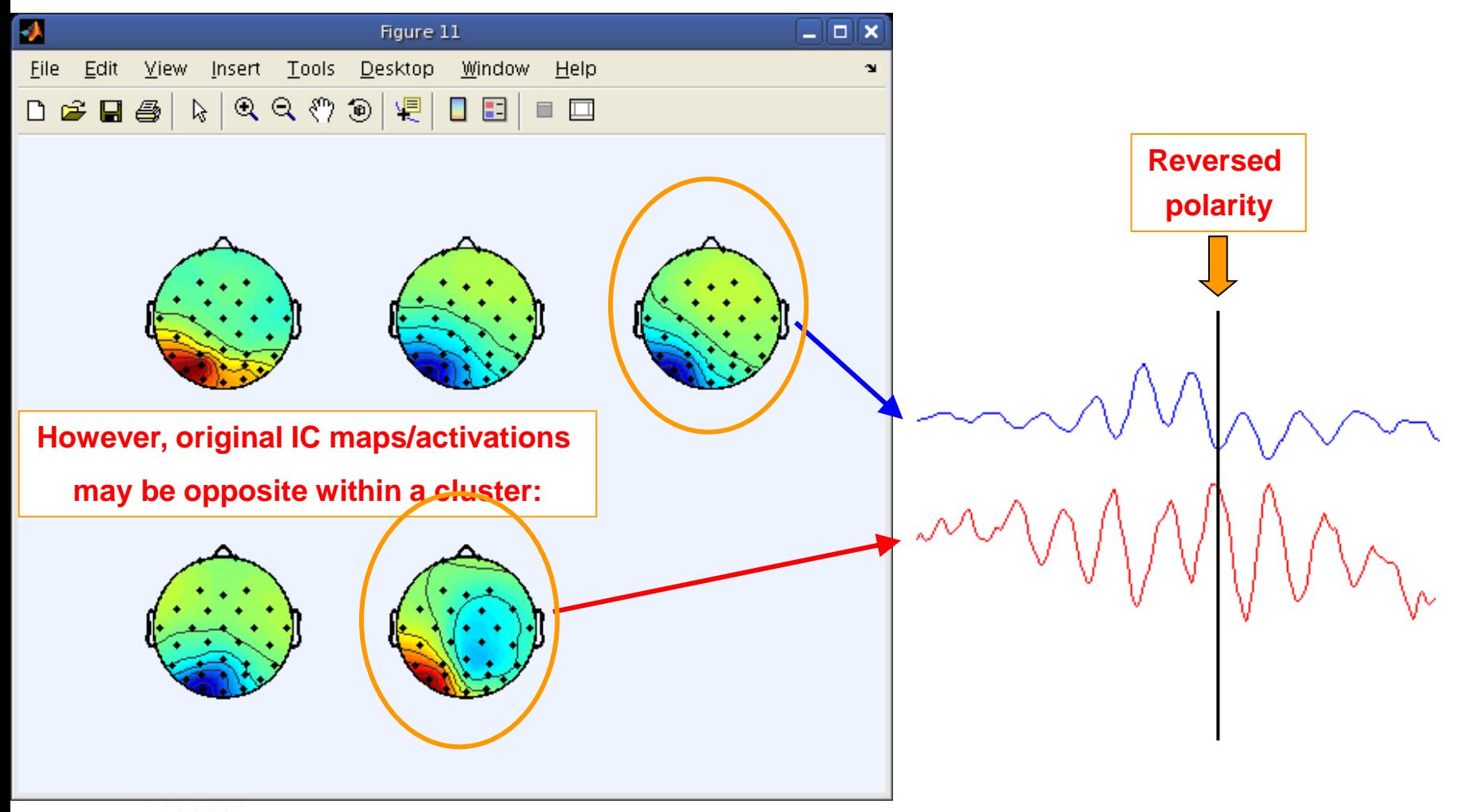

# **Matching activation polarity**

want of para the commentation and more and the monday and the stream and the stream was to the stream of the the monday and the

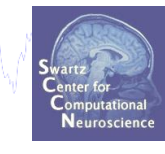

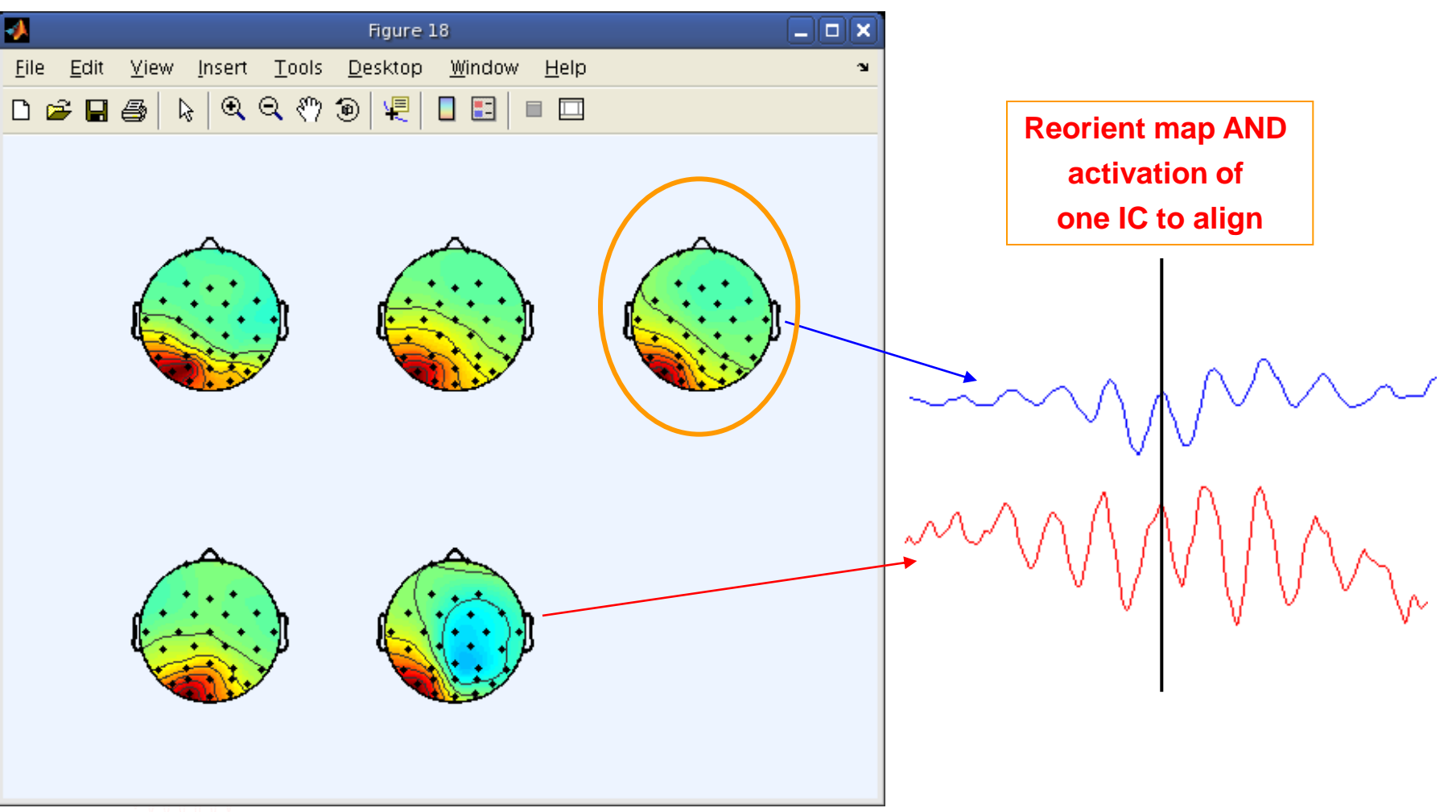

# **Cluster ERP image: RT sort**

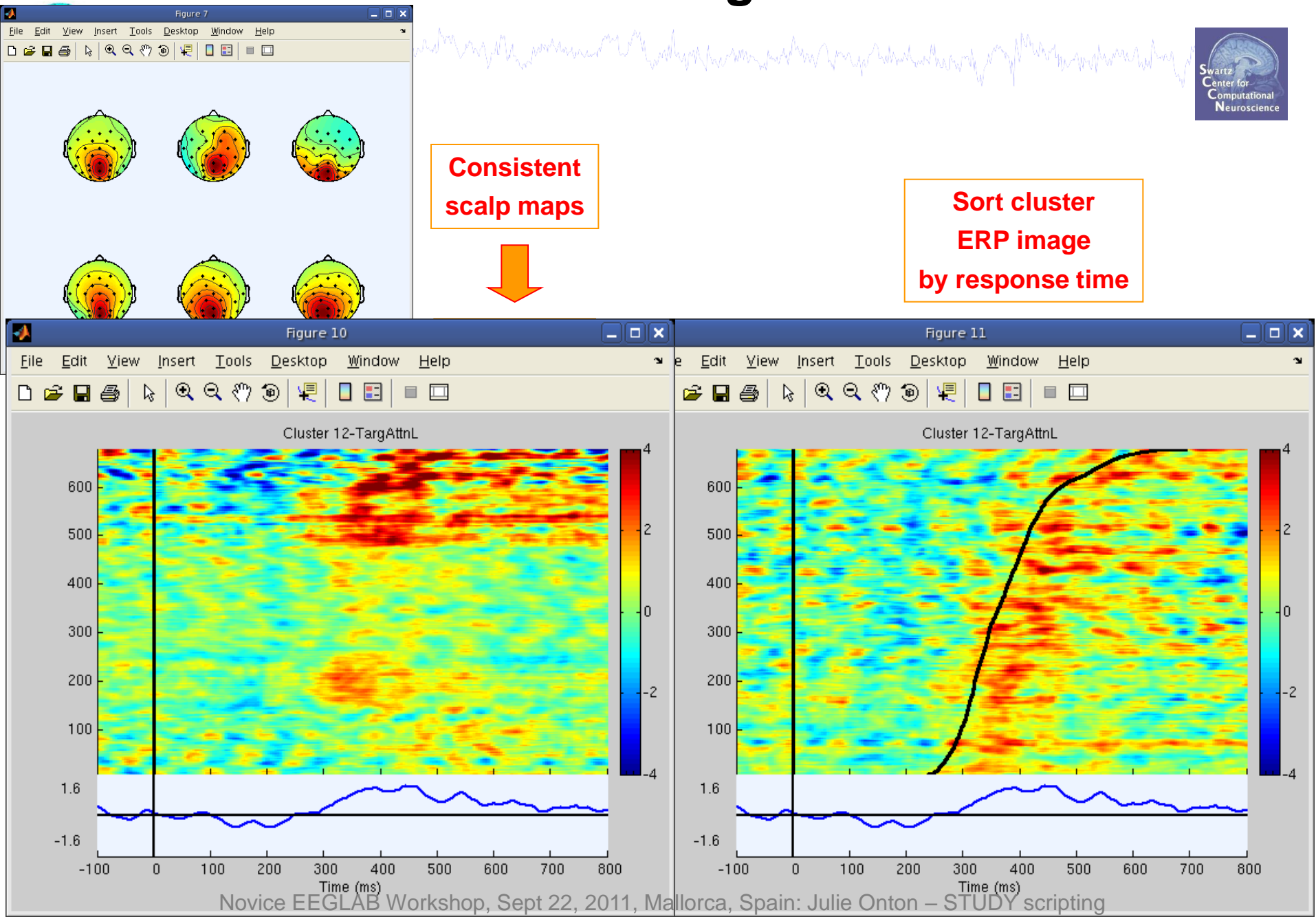

# **STUDY ERP image**

h mothyl portra ha annovembre a man para hop ang ang ang manama ng lang para mang mang tang man mang pay Mente mang homa hal

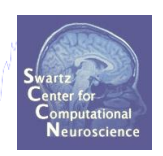

% plot all mean maps to get topo polarity: STUDY = std topoplot(STUDY,ALLEEG,'clusters',[2:length(STUDY.cluster)]);  $design = 1;$ clust = 7; % choose a cluster

cond =  $3$ ; % choose a condition (from STUDY.condition),

% Probe is the only condition with a button press (RT)

(% requires memory options set to 'pre-calculate ica activations')

# **STUDY ERP image**

```
comply part the monday of the section of the section of the section of the section of the completion of the horizon of the completion of the section of the section of the section of the section of the section of the sectio
% collect activations (correctly oriented) for all cluster ICs:
CURRENTSTUDY = 1; EEG = ALLEEG; CURRENTSET = [1:length(EEG)];
rts = [i; allacts = zeros(1,length(ALLEEG(1).times),0);
for ic = 1: length (STUDY.cluster(clust).allinds{cond})
    design idx = STUDY.cluster(clust).setinds{cond}(1,ic);
    setidx = STUDY.design(design).cell(design idx).dataset;
    comp = STUDY.cluster(clust) .allinds{cond}(1,ic);[ALLEEG EEG CURRENTSET] = pop newset(ALLEEG, EEG, CURRENTSET, ...] 'retrieve',setidx,'study',CURRENTSTUDY); 
    for ep = 1: length (EEG.epoch)
                                                                                      Only necessary
         zlat = find(cell2mat(EEG.epoch(ep).eventlatency)==0);
                                                                                      for sorting by or 
         sortvar = [sortvar, EEG.epoch(ep).eventrt{zlat}];
                                                                                      plotting RT
     end; 
    rmsuv = sqrt(mean(ALLEEG(setidx).icawinv(:,comp).^2)); \& RMS at scalp
    acts = ALLEEG(setidx).icaat(comp,:,:) *rmsuv * STUDY.classer(clust).topopol(ic);allacts(:,:,end+1:end+size(acts,3)) = acts;
end; 
allacts = squeeze(allacts); % makes a (frames x trials) matrix
```
# **STUDY ERP image**

want of form and a commentation and a comment of the sum and a comment of the comment of the comment of the sunt

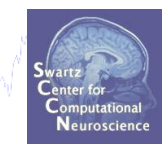

% PLOT activations:------------- clim =  $2.5$ ; % color limits smoothby =  $10$ ; % Vertical smoothing across trials

```
figure; [outdata, outvar, outtrials, limits, axhndls, erp, amps, cohers, cohs
ig,ampsig,outamps,phsangls,phsamp,sortidx,erpsig] = …
erpimage( allacts, sortvar, linspace(EEG.xmin*1000,…
 EEG.xmax*1000, EEG.pnts), ['Cluster ',int2str(clust)],…
 smoothby, 1, 'yerplabel','', 'erp','limits','cbar',...
 'caxis',[-\text{clip} clim],'coher', [9 12 01];
```
# **STUDY scripting**

a strand was a series of the summer was the series of the strand of the strand was the strand of the strand was to the strand was to the

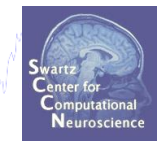

- **Build a STUDY from command line**  $\mathbf 1$ .
- **2. STUDY structure details**
- 3. Cluster ERP image
- 4. Using STUDY raw data

# **Load data from commandline**

hymntyd para a rannwmdan wann y maith awydd, pomann a taithywdwyn am yn athw An yn y adwainiol y y Mhaitou gwyhwnaituha

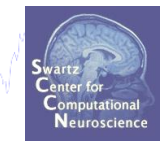

**\*\* Where is the raw data stored? Data for each subject is stored in the file path of that subject: STUDY.datasetinfo(subj).filepath \*\* What is it called? File name format: 'design?\_Subj\_var1\_var2.extension' extension = '.ica\*' or '.dat\*' (for channel data) for example:** design2\_S04\_memorize\_3.icaerp **% ERP data** design2\_S04\_memorize\_3.icaersp **% ERSP data** design2\_S04\_memorize\_3.icaitc **% ITC data**

design2\_S04\_memorize\_3.icaspec **% Power spectrum data**

design2\_S04\_memorize\_3.icatopo **% Scalp map data**

**% Example of channel data file name:** design2\_S04\_memorize\_3.daterp **% ERP data**

# **Load individual ERSPs**

www.all.com/www.martial.martim.com/www.martim.com/stuty/www.martim.mall.com/www.jastma/fma.alan.martial.com/

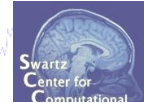

**% load ERSP data for all ICs in a whole cluster at once:**

- **clust = 5; % choose a cluster**
- **cond = 1; % choose experimental condition**

[STUDY logersp timevals logfreqs pgroup pcond pinter] = …

**std\_erspplot**(STUDY,ALLEEG,'clusters',**clust**, 'plotsubjects', 'off' );

**% Check imported variables in workspace:**

**>> whos logersp**

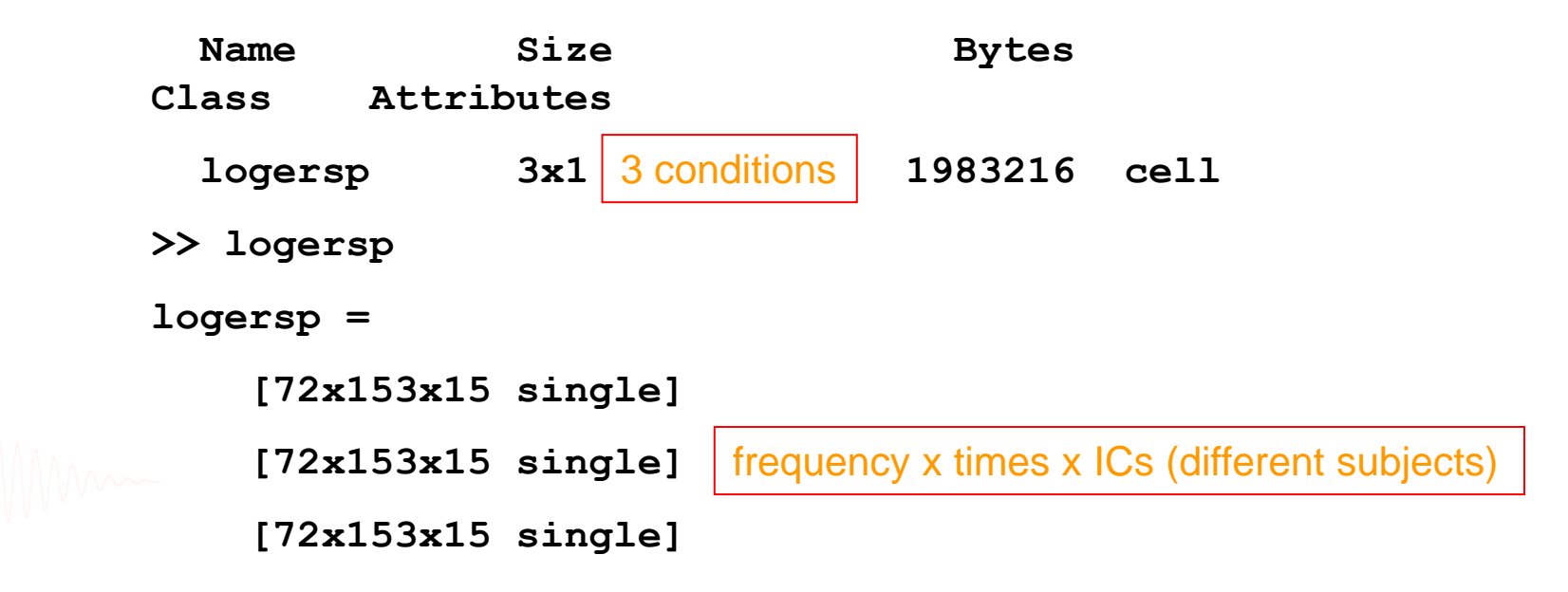

# **Plot individual ERSPs**

```
push ad was a new more described a comparative control to power and the all you have made a streated what what
 % load ERSP data for all ICs in a single cluster:
 clust = 5; % choose a cluster 
 cond = 1; % choose experimental condition
 (>> help std_erspplot for function call)
 [STUDY logersp timevals logfreqs pgroup pcond pinter] = …
 std erspplot(STUDY, ALLEEG, 'clusters', clust, 'plotsubjects', 'on' );
 % or plot them yourself from output:
 figure; clim = 3; % standardize color limits
 for ic = 1:size(logersp{cond},3) % all ICs in the cluster
     sbplot(row,col,ic);
     imagesclogy(timevals, logfreqs, logersp{cond}(:,:,ic));
     set(gca,'clim', [-clim clim]); % adjust the color limits
      set(gca,'ydir','norm'); % plot low freqs at the bottom
      title(['IC ',int2str(STUDY.cluster(clust).comps(ic))]);
 end; 
 textsc(['Cluster ',int2str(clust)],'title');
 cbar; % include a colorbar
```
# **Plot individual ERSPs**

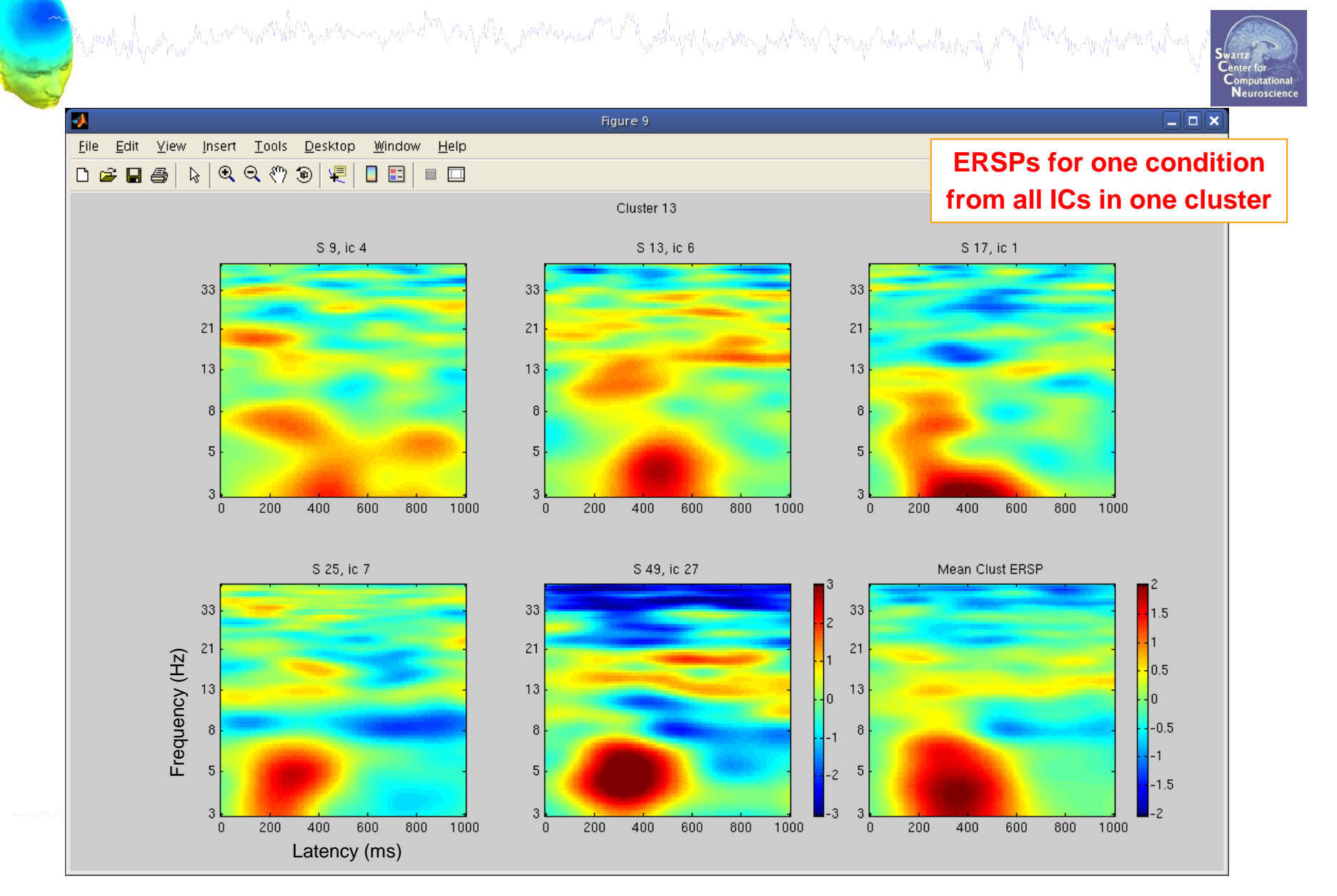

# **Raw data files**

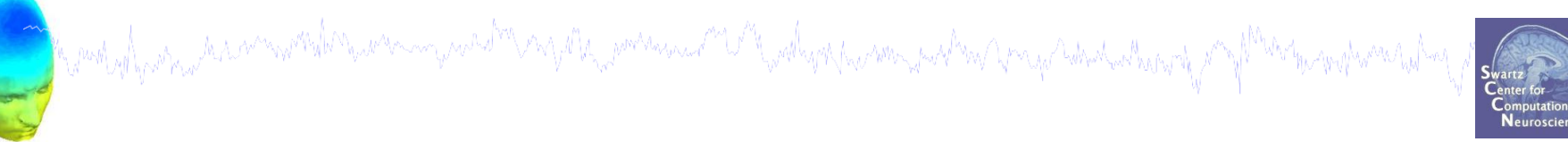

**% Load \*raw\* ERSP data**

**load\_string = 'C:…\workshop\STUDY\S01\Memorize.icaersp';**

**ERSPdata = load('-mat',load\_string); % .mat format!**

# **Raw data structure**

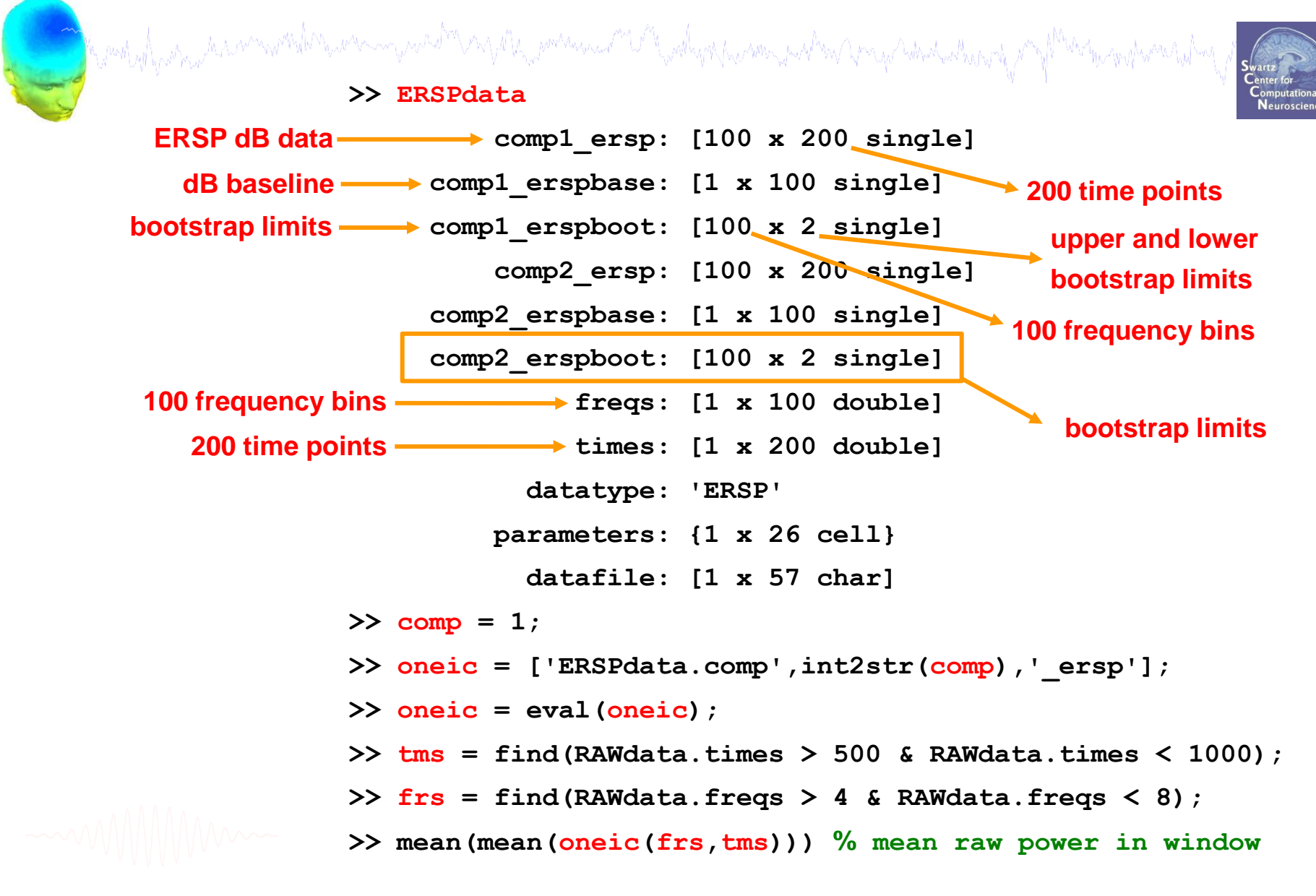

# **Load other cluster raw data measures** comply for the monetal man monetal mysele and the power of the following monetal propins which where it is photographic to the

```
subjs = {'S01','S02','S03','S04','S05','S06','S07','S08','S09','S10','S11','S12','S13'};
conds = {'memorize','ignore','probe'};
des = 2;
```

```
subj = 1;
```
### **% raw ERSPs**

```
load string = [basedir,subjs{subj},'\Memorize.icaersp'];
load string = [basedir,subjs{subj},'\design',int2str(des),' ',subjs{subj},conds{cond},'.icaersp'];
```
### **% OR, raw ITCs**

```
load string = [basedir,subjs{subj},'], \Memorize.icaitc'];
load string = [basedir,subjs{subj},'\design',int2str(des),' ',subjs{subj},conds{cond},'.icaitc'];
```
ERSPdata = load('-mat',load\_string); **% Run actual 'load' command**

# **Load raw ERSP and subtract baseline**

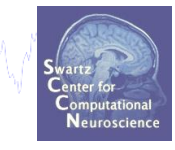

```
% Mask an ERSP using calculated bootstrap limits
```

```
ic = 7; % Choose and IC to plot (must be pre-calculated for this subject)
```
which you was a commentation when we want the summer was and the wally appear was the properties which where the post

```
oneic = ['ERSPdata.comp', int2str(ic), ' ersp'];
```

```
oneic = eval(oneic);
```

```
onebase = ['ERSPdata.comp',int2str(ic),'ersphase']; % to see the baseline spectrum
```

```
onebase = eval(onebase);
```

```
oneboot = ['RAWdata.comp',int2str(ic),'_erspboot'];
```

```
oneboot = eval(oneboot);
```

```
maskERSP = oneic;
```

```
maskERSP(find(oneic > repmat(oneboot(:,1),[1 size(oneic,2)])) &...
```

```
oneic \langle repmat(oneboot(:,2), [1 size(oneic, 2)]))) = 0;
```

```
clim = 6; % set +/- color limts
```

```
figure; imagesc(ERSPdata.times,ERSPdata.freqs,maskERSP,[-clim clim]);
set(gca,'ydir','norm'); 
title(['Subj ',int2str(subj),'; IC ',int2str(ic)]);
cbar;
```
# **Mask raw ERSP with bootstrap values**

comply para in a minimum photo in a comparative mand the power and the Mostly Marine John Comparative Containing M

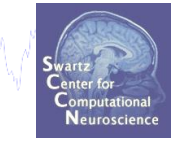

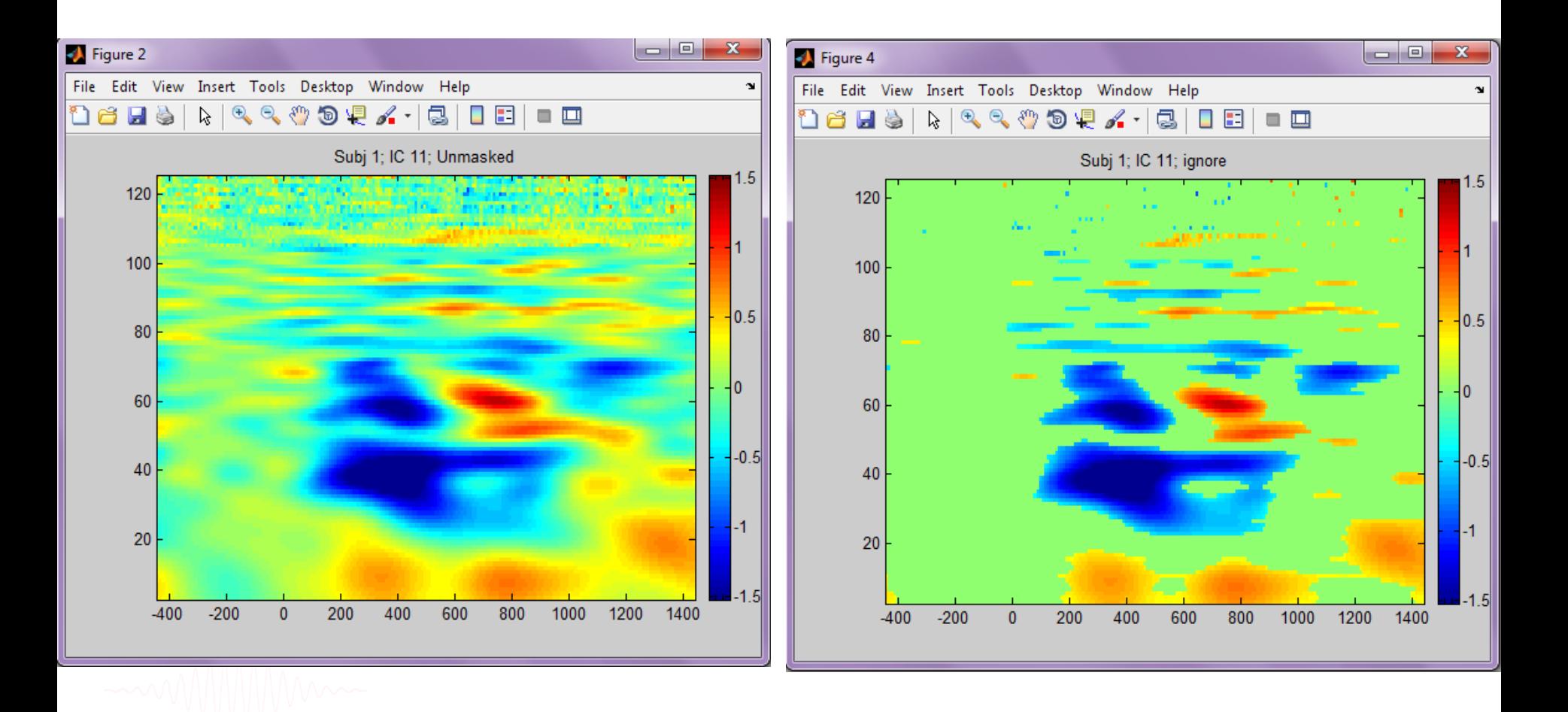

# **Exercise**

### • **Novice**

 - Explore the STUDY structure: Identify subject and dataset number(s) for a single IC from one cluster

wand why why discommental neuron your how new the warrance of the why person was the son program where the per

- Load ERSP or spectral data for a cluster and plot (std\_erspplot)

> script a loop plotting all (or some) clusters

- **Intermediate / Advanced**
	- Script a loop to build a STUDY from the command line

- Load *raw* ERSP data all ICs/subjs in a cluster and extract raw and/or baseline-corrected power in a time-frequency window

> (use >> load('…icaersp',-mat))

- Plot an ERP image for a cluster. See what happens when you make STUDY.cluster(clust).topopol all positive (how many were -1 before?)

# **Supplementary lessons**

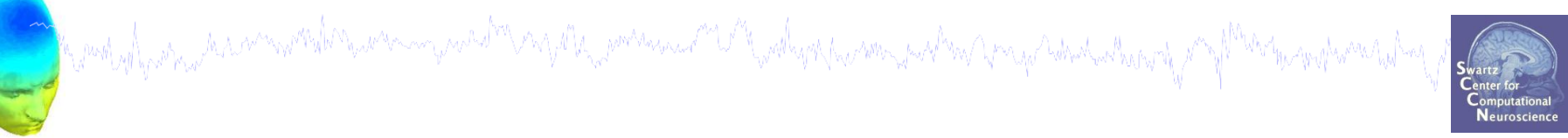

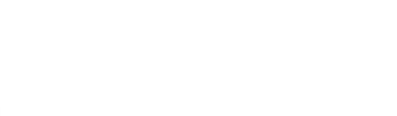

"VAYAM, postance of "W" wally a function part and provident what

STUDY.cluster(clust).setinds and STUDY.cluster(clust).allinds are

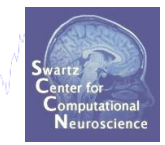

cell arrays that are linked with the current STUDY.design. They are adjusted each time a new STUDY.design is selected.

STUDY.cluster(clust).setinds are indexes into the STUDY.design structure and STUDY.cluster(clust).allinds are the corresponding component indices.

In contrast, STUDY.cluster(clust).sets and STUDY.cluster(clust).comps fields correspond to each other but do NOT change when a new STUDY.design is selected. STUDY.cluster(clust).sets is a [cond x ncomps] matrix using all original STUDY conditions and gives the index of the corresponding dataset saved in STUDY.datasetinfo. Each column corresponds to the components listed in STUDY.cluster(clust).comps.

You will find that STUDY.cluster(clust).allinds{1}, for example, will have the same values as in STUDY.cluster(clust).comps (which are component indices included in the cluster). However, the *order* of the components may be different. That is because STUDY.cluster(clust).allinds refers to a different structure, the 'STUDY.design', where the selected components might be different because of different subjects included in the current STUDY design. The actual STUDY.datasetinfo indices can be retrieved through STUDY.setinds and STUDY.design.

computer the manufacture of the computer and the computer and the computer of the computer of the computer of

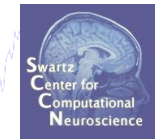

Both STUDY.cluster(clust).allinds and STUDY.cluster(clust).setinds are cell arrays with the number of rows equal to the number of *primary independent variables* (i.e., conditions) in your selected STUDY design, and the number of columns equal to the number of *secondary independent variables*.

The matrix within one of these cells contains the number of columns equal to the number of *components* in the cluster.

### *STUDY.cluster(clust).setinds are indices into the structure STUDY.design.cell*

Take an example from 'design 1' and 'cluster 6':

```
\gg design num = 1;
```
 $\gg$  clust = 6:

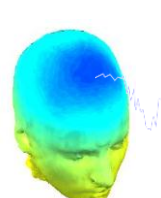

```
Now, if you have a cluster such as:
```
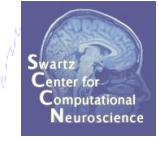

```
>> STUDY.cluster(clust)
ans = name: 'Cls 6'
          sets: [3x17 double]
         comps: [14 10 6 13 6 7 8 12 17 13 11 14 9 5 10 12 5]
        parent: {'Parentcluster 1'}
         child: []
      preclust: [1x1 struct]
       allinds: {3x1 cell}
       setinds: {3x1 cell}
    algorithm: {'Kmeans' [25]}
          topo: [67x67 double]
         topox: [67x1 double]
         topoy: [67x1 double]
       topoall: {1x17 cell}
       topopol: [1 1 1 1 1 1 1 1 1 -1 1 1 1 1 1 1 1]
```
MyA, which has a month and the warm in the most of the power was and the wall you have allowed the form and the think when

```
Here we have a STUDY design with 3 conditions since 
STUDY.cluster(clust).setinds and STUDY.cluster(clust).allinds
have 3 rows.
```

```
Assume you are interested in finding the STUDY.datasetinfo index 
for the first component in the STUDY.cluster(clust).allinds{1} field:
```
mothyllysina haannomikhiyaranayaashirinyita yaraasaa miritiyatka amaana horiba yaraana yaraa haa

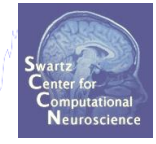

>> STUDY.cluster(clust).allinds{1}

ans  $=$ 

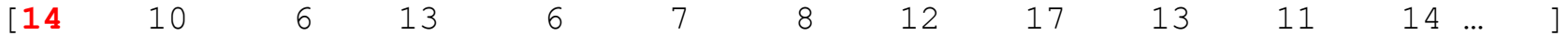

In this case, we are interested in component **14**, but we do not yet know which subject or dataset this is referencing.

(Note that in this STUDY example, STUDY.cluster(clust).allinds{1} and STUDY.cluster(clust).allinds{2} will be identical because both conditions contain the same ICs).

particuly and the security of the security and the contraction of the participal contraction of the complete state of the

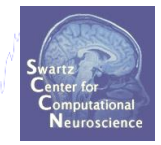

To find the dataset index, we have to look in STUDY.cluster(clust).setinds{1}:

```
>> STUDY.cluster(clust).setinds{1}
ans =
```
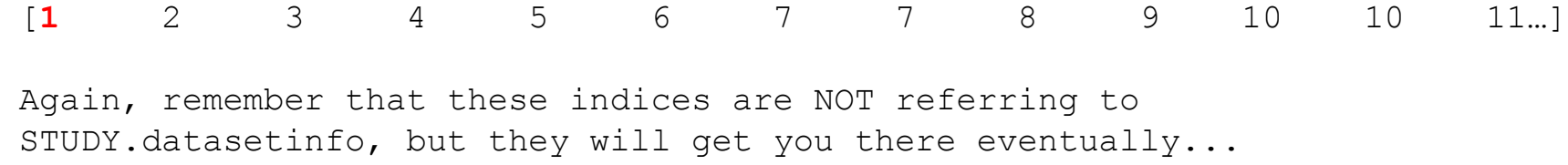

```
Take the first index, in this case 1, and plug that into 
STUDY.design(1).cell:
```

```
>> STUDY.design(design_num).cell(1)
```
ans  $=$ 

```
 dataset: 2
   trials: {[1x267 double]}
   value: {'ignore' ''}
     case: 'S01'
 filebase: [1x60 char]
```
purity physicial and an animal component and the power and the political component and the party of the text of

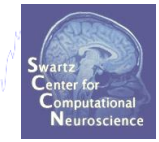

NOW, we can retrieve the actual STUDY.datasetinfo index,which in this case is dataset number **2**.

>> STUDY.datasetinfo(**2**)

ans  $=$ 

 filepath: [1x53 char] filename: 'Ignore.set' subject: 'S01' session: 1 condition: 'ignore' group: 1 index: 2 comps: [1x23 double] trialinfo: [1x267 struct]

# **Define variables**

Japanting para mang mana mang mang mga pang manamang mga pang manamang mang manamang ng Mana<sub>man</sub> pang mana tip

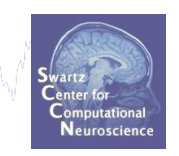

**% concatenate string variables: [] % strings inside brackets will be concatenated datset = [basedir,subjs{subj},'\',setnames{cond}];** 

**C:\EEGLAB\_Workshop\STUDY\ S01\ Memorize.set**

# **Cross coherence between clusters**

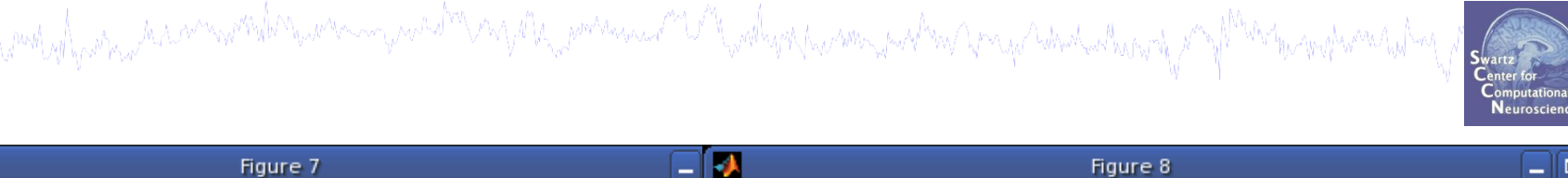

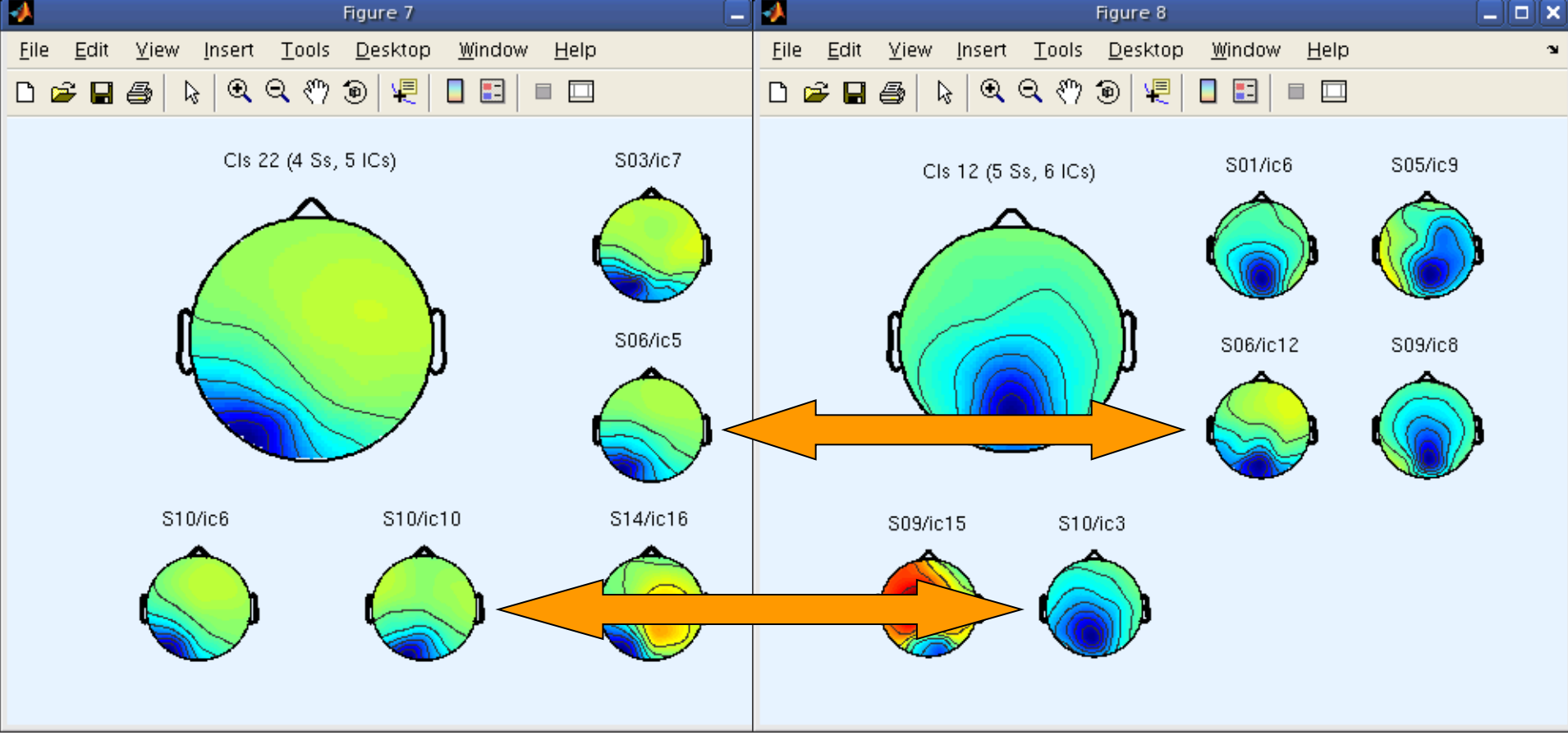

**cross coherence between clusters** 

**requires 2 clusters with common subjects**

# **Cross coherence between clusters**

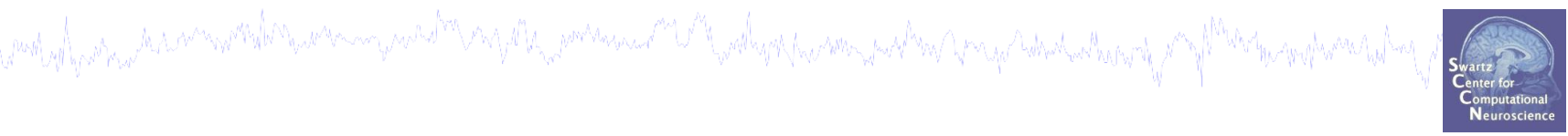

### **figure;**

```
imagesclogy(times,freqs,mean(coh,3));
```
**set(gca,'ydir','norm');hold on;**

```
plot([0 0],[get(gca,'ylim')],'k-');
```

```
title(['Cluster ',…
int2str(clusts(1)),' vs cluster ',…
int2str(clusts(2))]);
```
**% include a colorbar % for coh values:**

**cbar;** 

### **Gives average phase coherence between members of two different IC clusters**

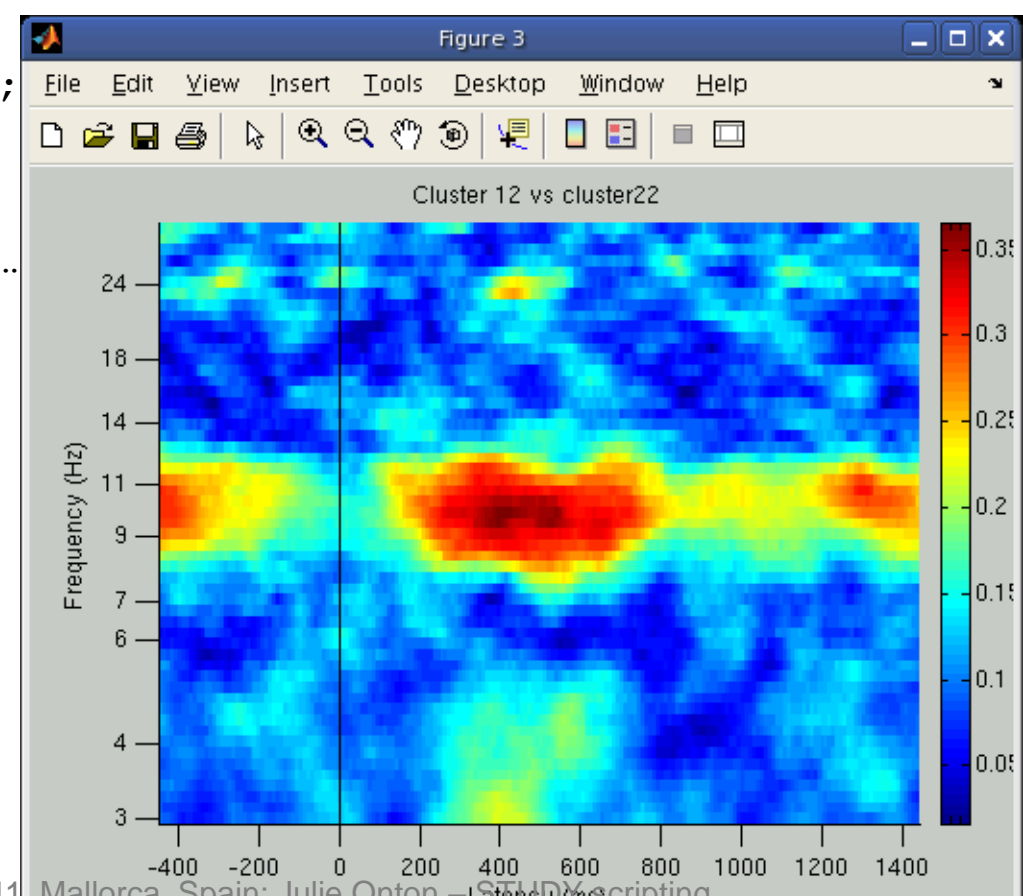

# **STUDY cross coherence**

Ke med y h<sub>er</sub>way disimmetel hawarmy machar arguits in marining a ship and you wan waken a miga wand want a marining the marining had

**clust1 = 6; clust2 = 23; % Crossf parameters:------------------------------- type = 'phasecoher'; alpha = .01; cycles = [3 0.5]; % wavelet cycles freqscale = 'log'; frqlim = [3 30]; % calculation frequency limits in Hz tmlims = [-100 1000]; % [min max] times in ms for window cond = 1; % memorize only**

# **STUDY cross coherence**

comply protocol the composition of the composition of the power was and the wally of the sound protocol to the

```
allrts = cell(1, 0); p=1;
 for ic = 1:length(STUDY.cluster(clust1).comps)
    setidx = STUDY.class(clust1).sets(cond, ic);compl = STUDY.cluster(clust1).comps(ic);
    [ALLEG EEG CURRENTSET] = pop newset(ALLEEG, EEG, CURRENTSET, ...'retrieve',setidx, 'study',CURRENTSTUDY); 
    subjmatch = find(STUDY.cluster(clust2).sets(cond,:) == setidx);
    for c = 1: length (subjmatch)
        comp2 = STUDY.cluster(clust2).comps(subjmatch(c));
        [coh(:,:,p),mcoh,times,freqs,cohboot(:,p),cohang(:,:,p)] = ...newcrossf(EEG.icaact(comp1,:),EEG.icaact(comp2,:),...
            EEG.pnts,[EEG.xmin*1000 EEG.xmax*1000], EEG.srate, cycles,…
            'alpha', alpha,'winsize',EEG.srate,'newfig','off',…
            'type',type,'freqs',frqlim,'freqscale' ,freqscale,...
            'savecoher',0 , 'plotamp' ,'off','plotphase' ,'off' );
        p = p+1;end; 
 end;
```
# **Dipole density plotting**

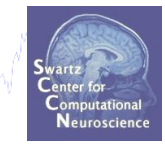

### **PURPOSE**: to visualize distributions of dipoles in 'MRI-esque' way

combined por particular composition and the company of the position of the Company of the company of the company of the problem of the problem of the problem of the problem of the problem of the problem of the problem of t

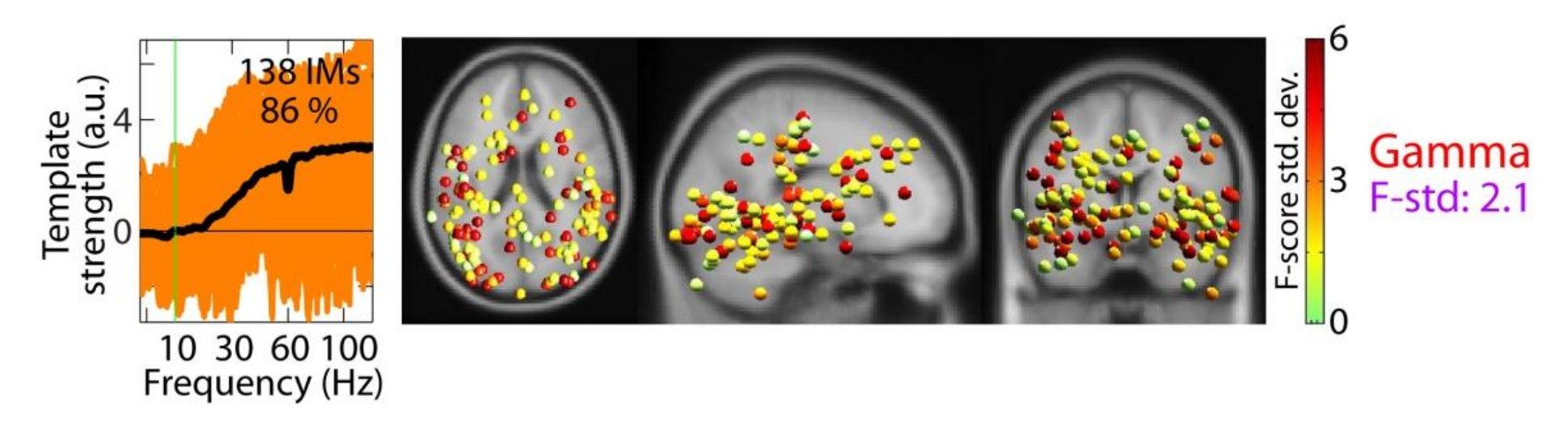

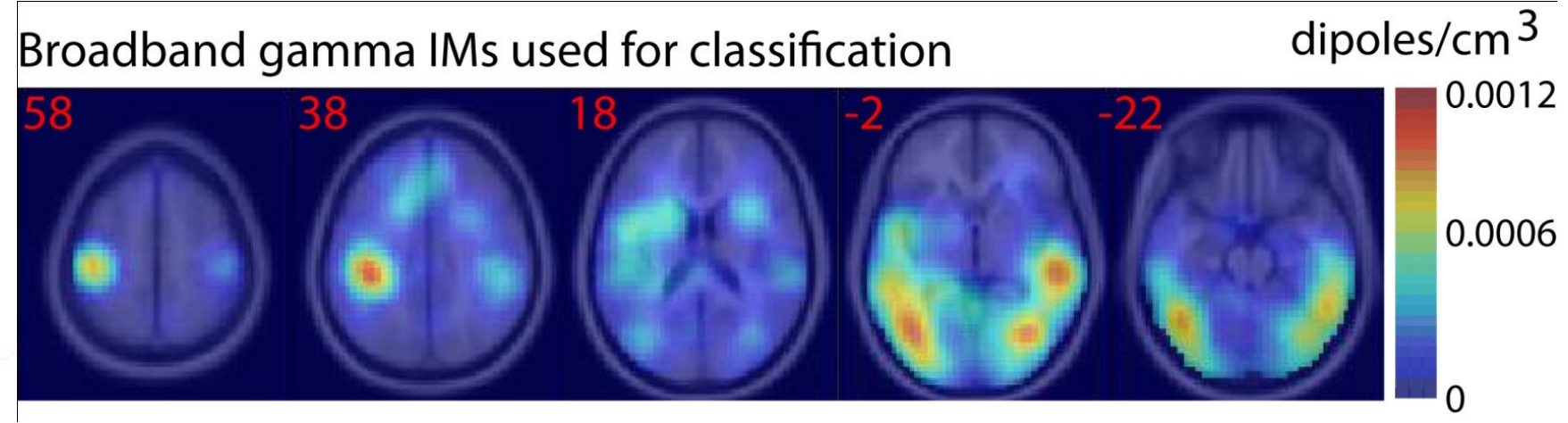

# **Dipole density plotting**

which why har month how man was to my the power was the well with the sound which and the holl which where you

'method' - ['alldistance'|'distance'|'entropy'|'relentropy

'alldistance' - {default} takes into account the gaussian-weighted distances from each voxel to all the dipoles. See 'methodparam' (below) to specify a standard deviation (in mm) for the gaussian weight kernel.

'distance' - takes into account only the distances to the nearest dipole for each subject. See 'methodparam' (below).

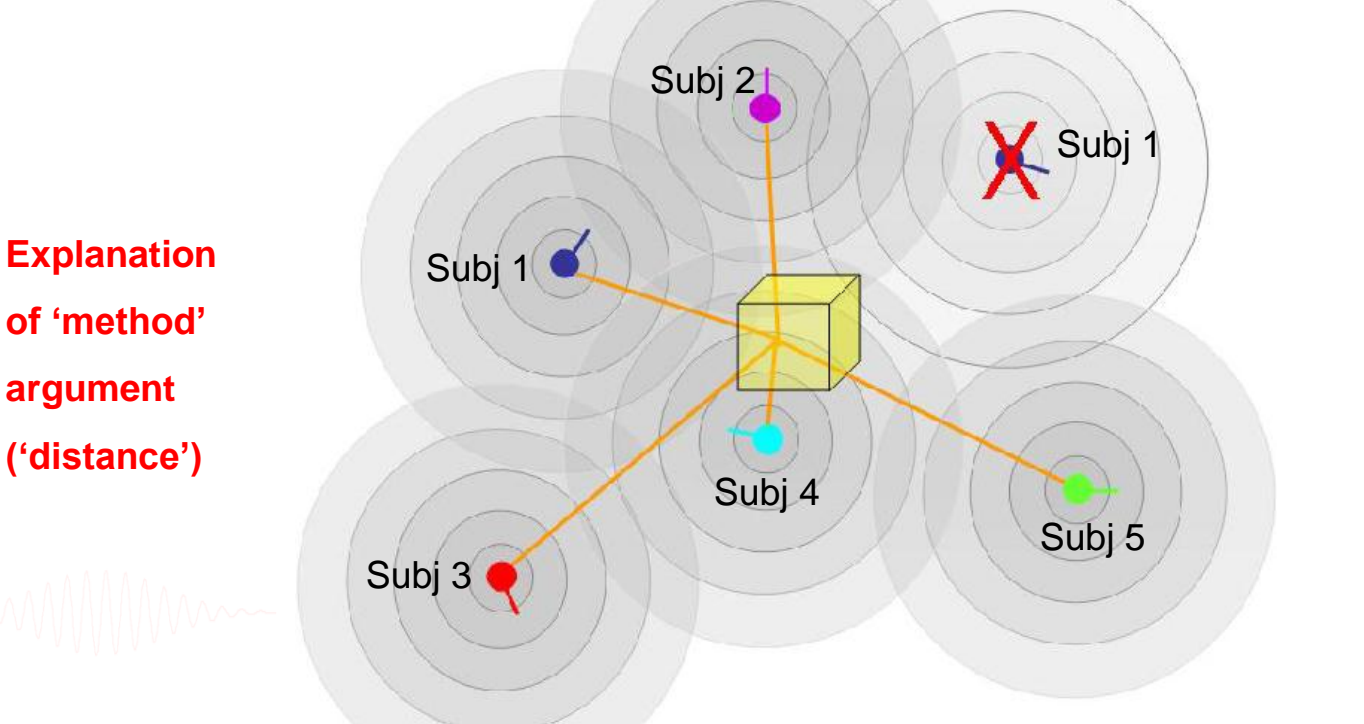

# **Dipole density plotting – commandline only**

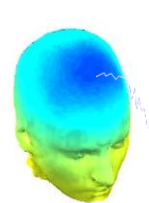

```
purthyll partner the surreported the university were the profession of the fall partner and me part we proper substantion
cond = 1; clust = 3;
dipsources = struct('posxyz', [], 'momxyz', [], 'rv', []); n = 1;
nowidx = 0; % initialize
for ic = 1:length(STUDY.cluster(clust).comps)
  setidx = STUDY.cluster(clust).sets(cond,ic);
  comp = STUDY.cluster(clust).comps(ic);
  if setidx \sim= nowidx % don't call in if already active
    [ALLEG EEG CURRENTSET] = pop newset(ALLEEG, EEG, CURRENTSET, ... 'retrieve',setidx, 'study',CURRENTSTUDY); nowidx = setidx;
   end;
  model = EEG.dipfit.cordformat;dipsources(1,n).posxyz = EEG.dipfit.model(comp).posxyz;
  dipsources(1, n).momxyz = EEG.dipfit.model(comp).momxyz;
   dipsources(1,n).rv = EEG.dipfit.model(comp).rv; n = n + 1;
end;
```
dipoledensity(dipsources , 'method','alldistance','methodparam',10,... 'coordformat',model);